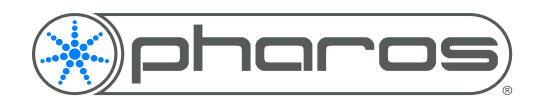

# INSTALLATION INSTRUCTIONS

# EXPERT CONTROL

## **EXPERT CONTROL**

#### **EXPERT CONTROL INSTALLATION**

The Pharos Expert Control is 100% solid state and has been qualified to operate in a dry environment:

- Temperature range 0°C to 50°C (32°F to 122°F)
- Humidity 10-90% relative, non-condensing
- Ingress IP40

Sealed IP65 rated consumer units are available for outdoor use, please consult your Pharos distributor or representative.

Since the units require no user intervention once installed they are suitable for remote installation with all configuration and management taking place over an Ethernet network. However it is recommended that access can be gained in the unlikely event of a hardware failure.

**NOTE:** This equipment is not suitable for use in locations where children are likely to be present.

### **EXPERT CONTROL LAYOUT**

The following drawing illustrates the layout of the controller, refer to the following sections for details:

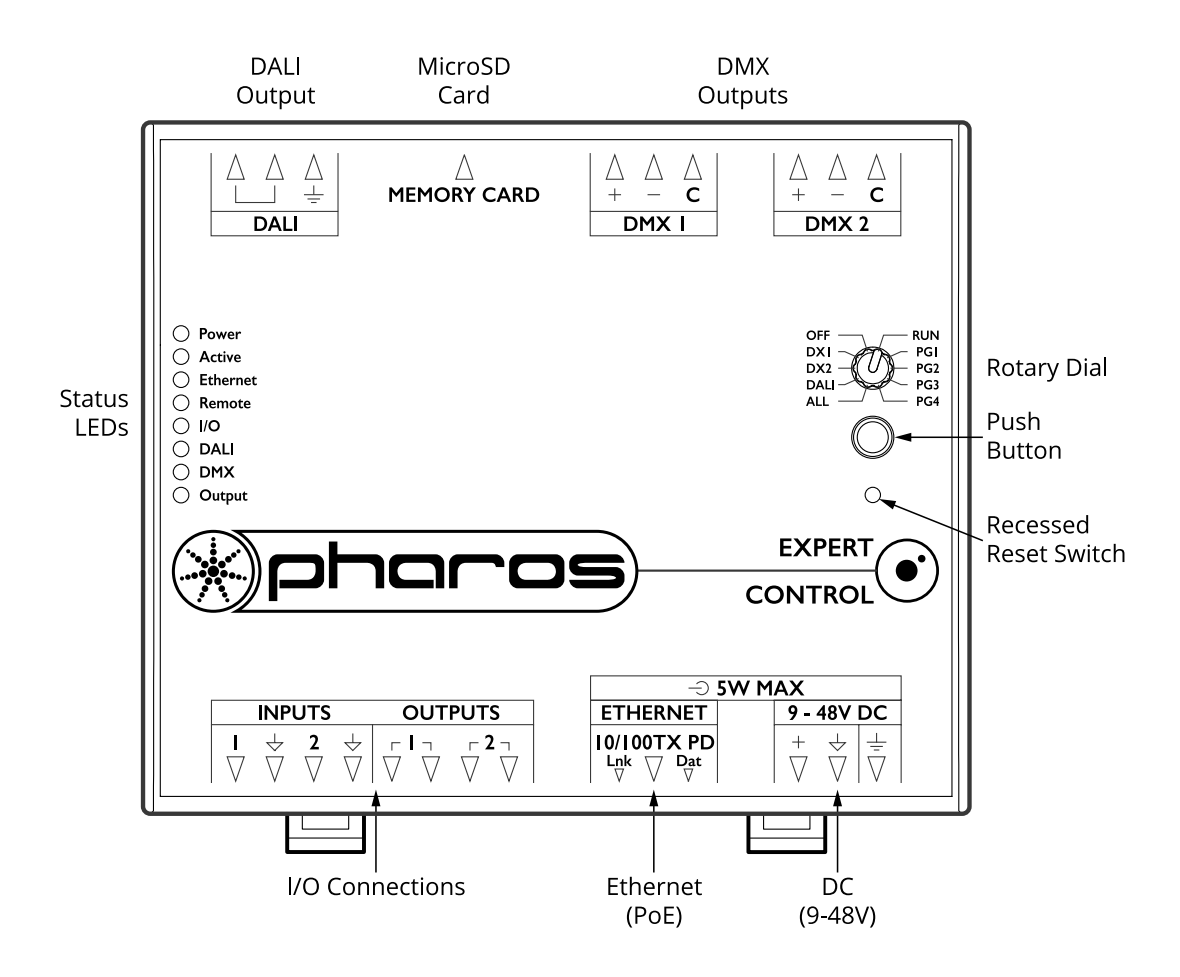

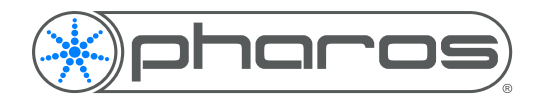

#### **EXPERT CONTROL VERSIONS**

There are two versions of Expert Control available: the XPC 1 supports 512 DMX channels, with the single DMX universe mirrored on both local DMX ports and the XPC 2 supports 1024 channels with both DMX universes available from the two local DMX ports. Expert Control also outputs eDMX protocols via the Ethernet port.

## **POWER SUPPLY**

The Expert Control can be powered in two different ways:

• DC power (9 to 48V)

A limited power source approved to UL60950-1 2nd Edition, CAN/CSA C22.2 No. 60950- 1.07 2nd Edition MUST be used, with an output voltage of 9 to 48V DC.

Such a power supply can be connected directly to the Expert Control using the DC Input connector. The pins on this connector are marked:

- + Positive input (9 to 48V DC)
- $\overline{\triangledown}$  Signal ground (0V)
- $\frac{1}{2}$  Earth

The power supply should be connected to the Positive and Signal ground inputs, ensuring the polarity is correct. Where possible, use a 12V (minimum) supply in preference to a 9V supply to ensure some headroom.

Expert Control will typically consume 4W.

• Power-over-Ethernet (PoE)

A standard (802.3af) Power-over-Ethernet switch may be used to provide both power and a network connection to the Expert Control using a single cable.

The Expert Control operates as a PoE Class 2 device (3.84-6.49W) and will typically consume 4W.

- **NOTE:** Power should only be applied using one of the above methods. Redundant operation using both sources is not supported.
- **NOTE:** Power must not be disconnected when uploading project data nor during bootloader/firmware updates to the Expert Control as corruption of the data or software may occur, perhaps even rendering the unit inoperable.

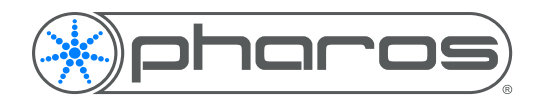

## **GROUNDING**

A dedicated earth terminal is provided which should be connected to a suitable earth.

Additionally, the Signal ground can be tied to earth to provide a suitable reference but this is not generally recommended.

If in any doubt at all, or if you have unusual power supply or grounding/earthing requirements, then please consult Pharos Support.

## **REALTIME CLOCK BATTERY**

The Expert Control's internal realtime clock is battery-backed to ensure operation when the unit is not powered. Expert Control ships with a pull-tab stopping the battery from being used before installation. Remove the pull-tab by gently pulling it as instructed at time of installation. Should Expert Control lose power connection, the battery should last for at least 2 months and could be replaced when necessary. Replacement battery: Renata CR2032 Lithium Button Cell.

**CAUTION:** Risk of explosion if battery replaced by incorrect type. Dispose of used batteries according to the manufacturer's instructions.

**ATTENTION:** Il y a un danger d'explosion s'il y a un remplacement incorrect de batterie. Mettre au rebut les batteries usages conformement aux instructions du fabricant.

## **MEMORY CARD**

Expert Control is shipped with a 32GB MicroSD Memory Card which should be sufficient for most projects since the Expert Control's data storage is extremely efficient, even with a multitude of imported media files. However, a larger capacity card could of course be fitted if required.

As only the project's programming data resides on the card, the card is also a convenient way to backup data for archiving; the Expert project file for example.

Furthermore, in the event of Expert Control hardware failure, simply moving the card into a replacement unit with identical or more recent firmware is sufficient to get the project up and running again.

# **STATUS LEDS**

The red LEDs on the front of Expert Control indicate the unit's current status.

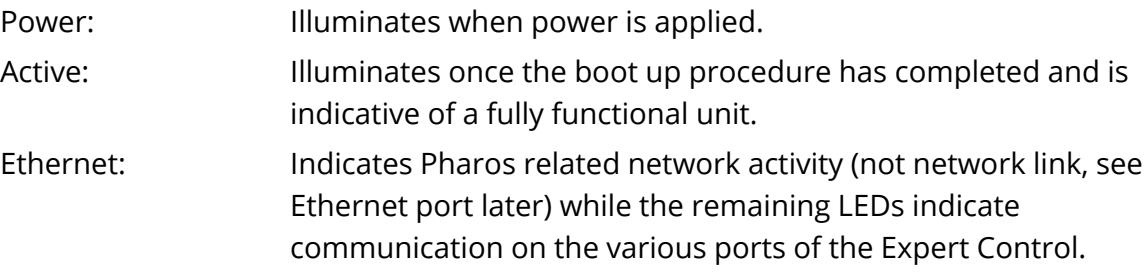

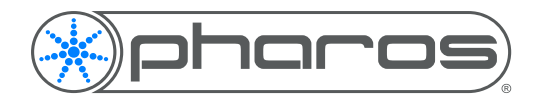

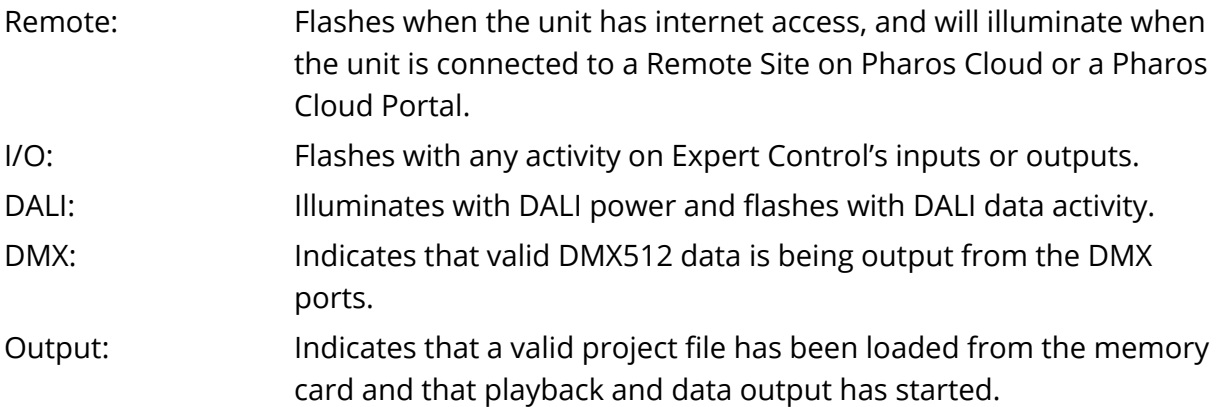

#### **ROTARY DIAL AND PUSH BUTTON**

• Rotary Dial

Arrow indicates position of rotary dial which affects Expert Controls behaviour between commissioning output tool and project file interaction. Positions are as follows:

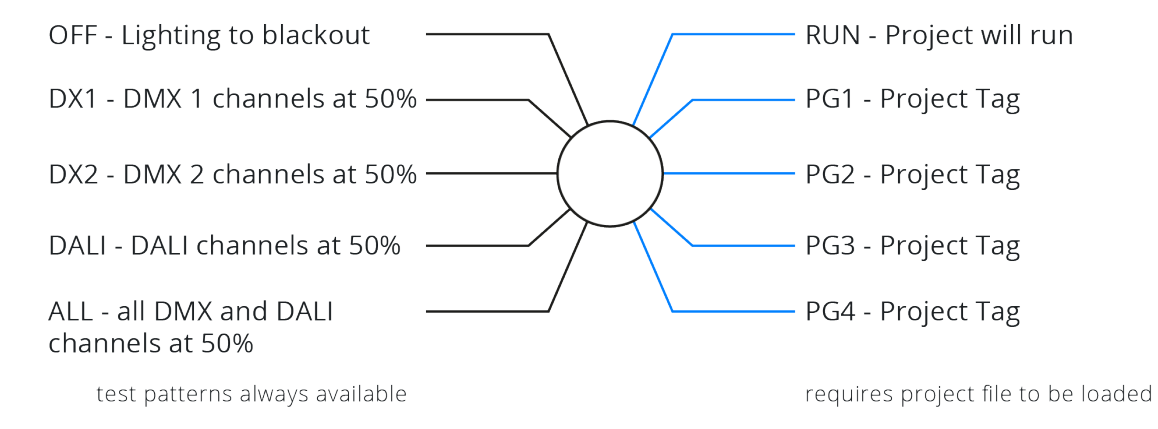

• Push Button

When the Rotary Dial is set in a commissioning output mode pressing and holding the button will increase or decrease output levels. There is no default behaviour for the push button when a project file dependent position is selected on the Rotary Dail.

## **RESET SWITCH**

Expert Control may be reset by inserting a small blunt object into the reset hole on the front of the Expert Control to depress the reset switch. Press to reboot; long hold for factory reset.

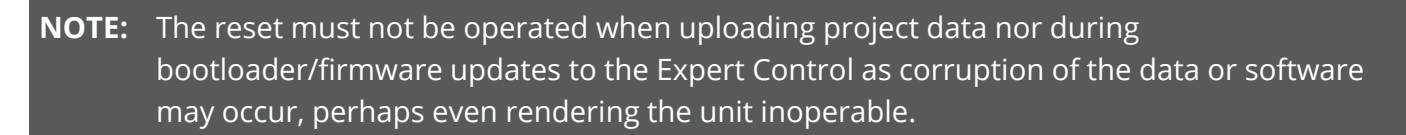

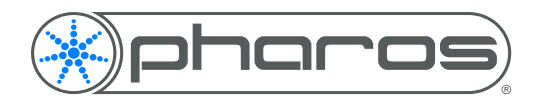

#### **ERROR CODES**

Additionally, the red status LEDs are used to indicate any boot failures of the Expert Control that prevent the unit from going active.

Error codes are indicated by the Power LED being on, the Active LED off and double flashing the Ethernet, Remote, and IO LEDs, followed by a 1 second pause.

The remaining LEDs indicate the error:

• DALI on solid - memory card missing (insert or replace memory card)

#### **WATCHDOG**

The internal "watchdog" is enabled by default to reset the Expert Control automatically in case of a software crash as a result of either a coding error ("bug") or a random electromagnetic event such as a power brown-out or spike, nearby lightning strike or static discharge. Please refer to the Expert Help to learn how to disable this feature (not recommended).

#### **PORTS**

• DMX Outputs

Two DMX outputs are provided. An Expert Control 1 will output on both the same DMX universe data, an Expert Control 2 will output a separate universe on each. The pins on these connectors are marked:

- + Data + ('Hot' or 'True')
- Data ('Cold' or 'Complement')
- C Data common

To make up a cable to a 5 pin XLR the following connections should be made:

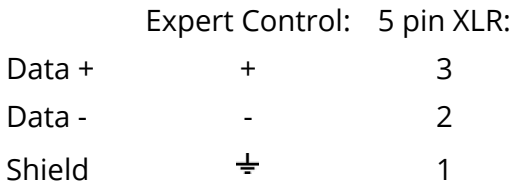

The DMX ports are by default not isolated from the Expert Control's ground connection which is the recommended configuration for driving isolated inputs - the majority of DMX receivers.

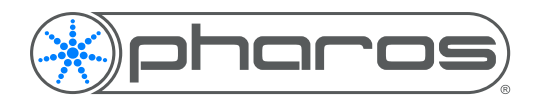

• Inputs & Outputs

**Inputs:** Expert Control features two digital/analog inputs on the input/output connector. To connect an input signal, one connection should be made to the desired input pin, marked '1' or '2', and the other should be made to the adjacent common pin. The inputs can be individually configured to operate in one of three modes:

**Contact closure:** An external volt-free switch may be connected between the input pin and the signal ground pin. In this mode, the input pin is internally pulled-up to 3.3V via a 2.2Kohm resistor, so the switch only needs to be rated at 3.3V, 2mA or greater.

**Digital input:** An external voltage source (such as a 12VDC trigger output) may be connected between the input pin and the signal ground pin. In this mode, the input pin is internally pulled down to 0V via a 2Mohm resistor and the maximum input voltage supported is 24VDC. The input may be configured using Expert software to specify what the 'high' and 'low' threshold voltages are. This facility can be used to provide 'Schmitt trigger' action.

**Analog input:** An external voltage source (such as a 0-10VDC analog signal) may be connected between the input pin and the signal ground pin. In this mode, the input pin is internally pulled down to 0V via a 2Mohm resistor and the maximum input voltage supported is 24VDC. Expert Control may be configured using Expert software to specify what the input voltage range is. Voltages inside this range are reported as 0% to 100%. In all modes, the maximum rated input voltage is 24VDC. The inputs should never be driven with a higher voltage nor negative voltage as damage may occur.

**Outputs:** Expert Control features two relay outputs on the input/output connector. The relays are rated at 48V (AC or DC), 250mA. This comparatively low rating is due to the use of solid-state relays to ensure silent operation and long-term reliability. All relay outputs are fully isolated from each other (1kV) and all other ports.

#### **NOTE:** An external power supply is required to power the relay outputs. An external PSU can be used to power one or more relay outputs.

• Ethernet

A standard 10/100TX Ethernet connection may be made to Expert Control. As Expert Control supports Power-over-Ethernet (PoE), a PoE switch or midspan injector can be used. The LEDs on the RJ45 jack itself are useful for debugging the Ethernet installation:

- The Lnk LED will illuminate when an Ethernet link has been established
- The Dat LED will illuminate to indicate Ethernet traffic (not just Pharos-relevant)

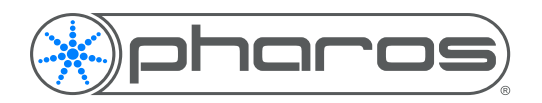

# INSTALLATION INSTRUCTIONS EXPERT CONTROL

• DALI

A DALI bus interface is provided on a 3 way connector:

- DALI bus (polarity insensitive)
- DALI bus (polarity insensitive)
- Optional connection point for earth (not connected)
- The DALI data LED will indicate valid data on the bus

**NOTE:** DALI bus requires a dedicated DALI bus power supply to function, the DALI power LED will illuminate solidly to indicate suitable (9-26V) power. The LED will be off for no power or flash to indicate out of range power.

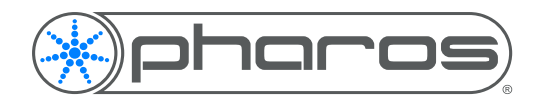

# **WIRING DIAGRAM**

Illustrative example of possible wiring for an Expert control system, including all Expert accessory devices.

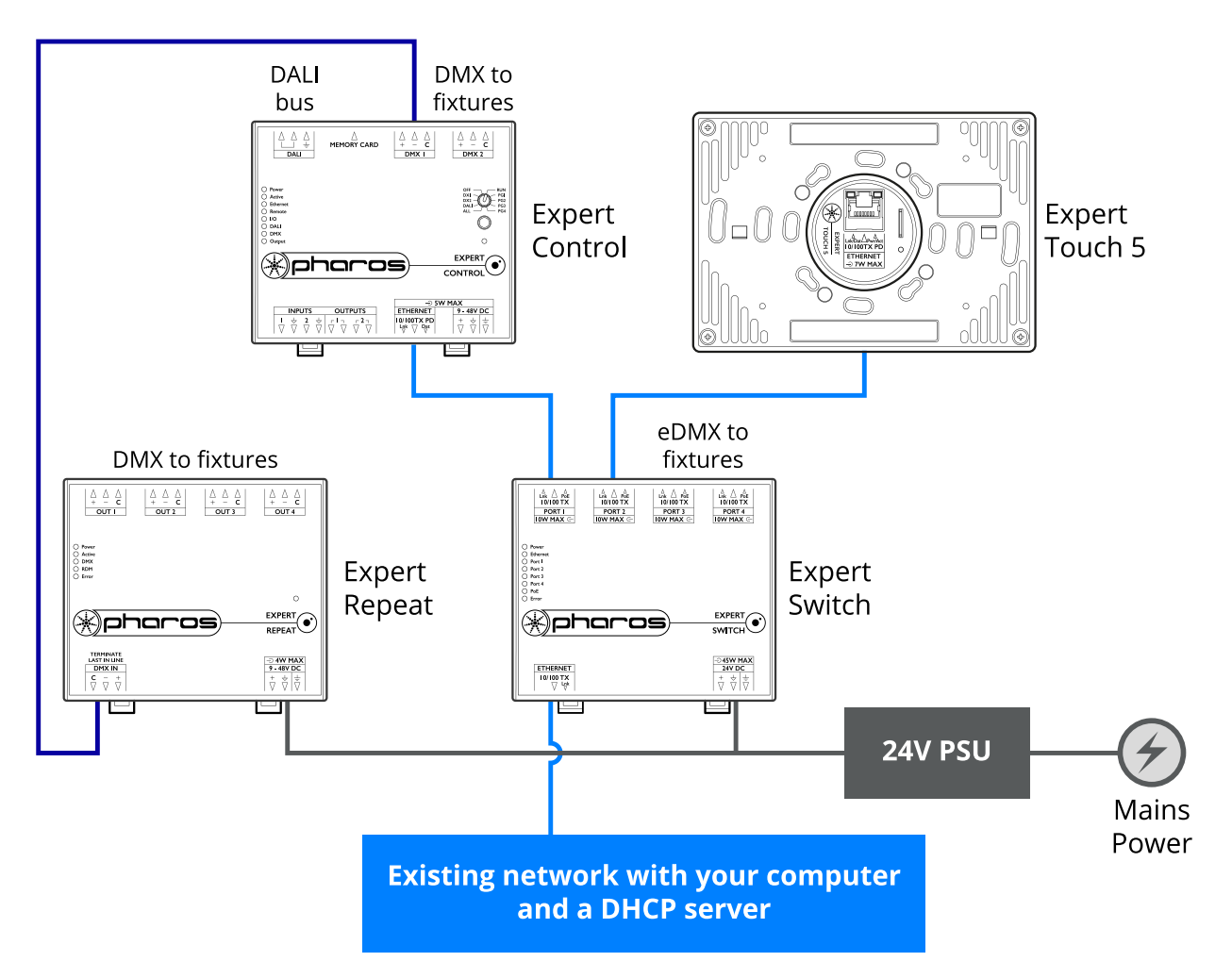

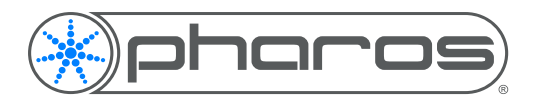

## WARRANTY

## **WARRANTY**

This Pharos Architectural Controls Limited ("Pharos") product is warranted for the period of five (5) years from the original date of purchase against defective materials and workmanship.

In the event that warranty service is required, you should contact your dealer or Pharos technical support at the following email address: support@pharoscontrols.com.

### **CONDITIONS**

- 1. The warranty is only valid if the Pharos software registration is fully and properly completed, Pharos is presented with the original invoice or sales confirmation, Pharos has received payment in full and the serial number on the product has not been defaced.
- 2. Pharos' obligations are limited to the repair or, at its discretion, replacement of the product or the defective part.
- 3. It is the consumer's obligation to notify Pharos within one week of any suspected defect, and to return the goods prepaid to Pharos' authorised service address. Goods will only be received under warranty when they are returned with a recognised RMA number that has been issued by Pharos.
- 4. Warranty repairs must be carried out by a nominated Pharos employee or Pharos approved service technician. No reimbursement will be made for repairs carried out by non-Pharos personnel or dealers, and any such repair work or damage to the product caused by such repair work will not be covered by this warranty.
- 5. This product is not considered to be defective in materials or workmanship by reason that it requires adaptation in order to conform to national or local technical or safety standards in force in any country other than the one for which the product was originally designed or manufactured. This warranty will not cover, and no reimbursement will be made for such adaptation or any damage which may result.
- 6. This warranty covers none of the following:
	- a. Maintenance and repair or replacement of parts due to normal wear and tear.
	- b. Cost relating to transport, removal or installation of the product.
	- c. Misuse, including the failure to use this product for its normal purposes or incorrect installation.
	- d. Damage caused by lightning, water, fire, acts of God, war, public disturbances, incorrect supply voltage, improper ventilation or any other cause beyond the control of Pharos.
- 7. This warranty is valid for any person who legally acquired possession of the product during the warranty period.
- 8. The consumer's statutory rights in any applicable national legislation arising from the purchase are not affected by this warranty. The rights under this warranty are the consumer's sole rights and Pharos, its subsidiaries or distributors shall not be liable for any indirect or consequential loss, damages for any loss of use, time, profits or income, or any damage to related equipment, materials or consumable parts.

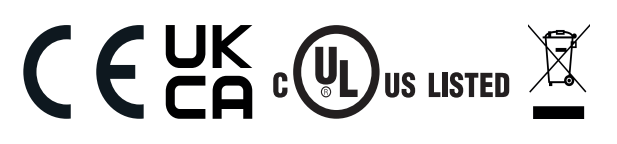